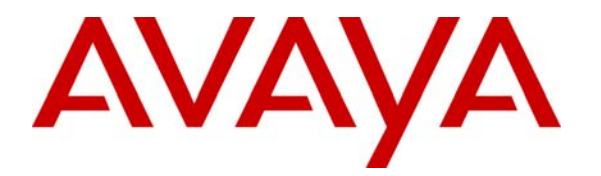

**Avaya Solution & Interoperability Test Lab** 

# **Application Notes for VoIP over Frame Relay Link with Quality of Service using Kentrox Q-Series Routers with Avaya IP Office - Issue 1.0**

#### **Abstract**

These Application Notes describe a configuration for supporting Voice over IP (VoIP) over a Frame Relay link with Quality of Service (QoS) on Kentrox Q-Series routers connected to an Avaya IP Telephony infrastructure intended for small office scenarios using low traffic serial T-1 links. The Kentrox Q-Series Q2400 and the Q2200 routers were compliance-tested with an Avaya IP Office. Emphasis was placed on verifying voice quality in a small office scenario using low traffic serial T-1 links in a converged network. QoS based on Layer 3 Differentiated Services was implemented across the network to prioritize voice traffic over the WAN. Information in these Application Notes has been obtained through compliance testing and additional technical discussions. Testing was conducted via the Developer*Connection* Program at the Avaya Solution and Interoperability Test Lab.

### **1. Introduction**

These Application Notes describe a configuration for supporting Voice over IP (VoIP) over a Frame Relay link with Quality of Service (QoS) on Kentrox Q-Series routers connected to an Avaya IP Telephony infrastructure. The Kentrox Q-Series Q2400 and the Q2200 routers were compliance-tested with an Avaya IP Office.

#### **Q-Series Q2200 T1 QoS Access Router**

The Q-Series Q2200 Access Router provides VPN functionality and supports QoS based on DiffServ over its WAN link. The Q2200 supports PPP and Frame Relay encapsulation.

#### **Q-Series Q2400 QoS Access Router**

The Q-Series Q2400 Access Router is a multi-port router with two T1 ports and one Ethernet WAN port. It provides the same functionality as the Q2200.

Compliance testing emphasis was placed on verifying voice quality in a small office scenario using low traffic serial T-1 links in a converged network. QoS based on Layer 3 Differentiated Services was implemented across the network to prioritize voice traffic over the WAN.

The configuration in **[Figure 1](#page-2-0)** shows a corporate site connected to a branch office site via a Frame Relay link. The corporate site consists of an Avaya IP Office 412 connected to the Kentrox Q2400 router, which in turn is connected to the WAN. The branch office site consists of an Avaya IP Office 403 and it is also connected to the WAN via a Kentrox Q2200 router. Each site contains a Layer-2 managed Ethernet switch to connect the Avaya IP Telephones and the Avaya IP Office. The corporate site also provides a DHCP server for assigning IP network parameters, VLAN information, and Option 176 settings to the Avaya IP Telephones. DHCP was used to exercise DHCP relay on the Kentrox Q-Series router at the branch office. The voice and data traffic were separated onto different VLANs.

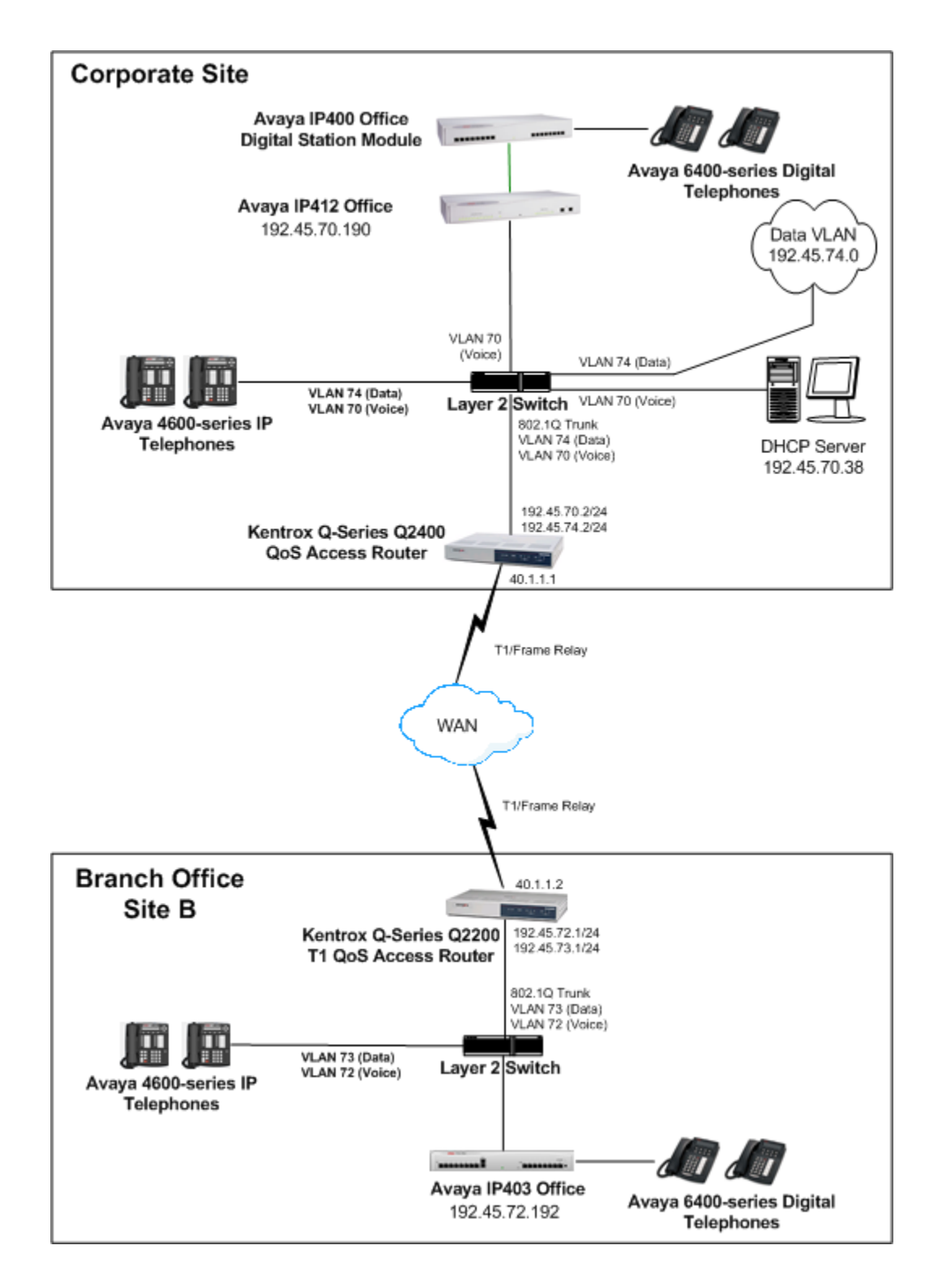

<span id="page-2-0"></span>**Figure 1: Network Configuration**

# **2. Equipment and Software Validated**

The following equipment and software were used for the sample configuration provided:

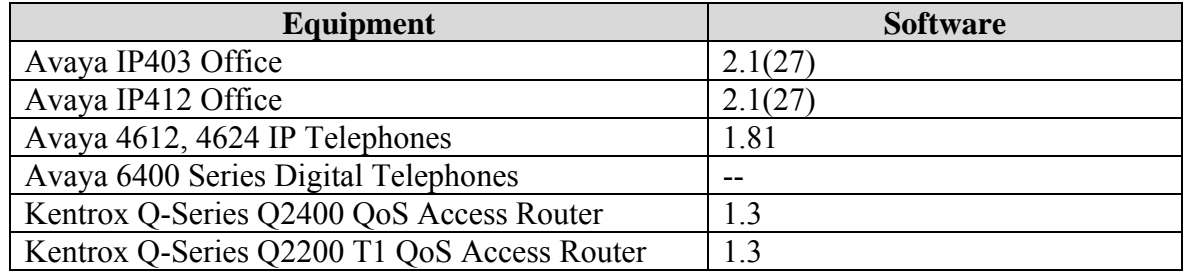

## **3. Configure the Avaya IP412 Office**

This section describes the configuration steps for providing the Avaya IP Office, located in the corporate site, with an IP configuration, DSCP values for VoIP traffic, IP trunks to the branch site, short codes for routing VoIP calls, and a default route. The IP Office was configured using the **Avaya IP Office Manager** application.

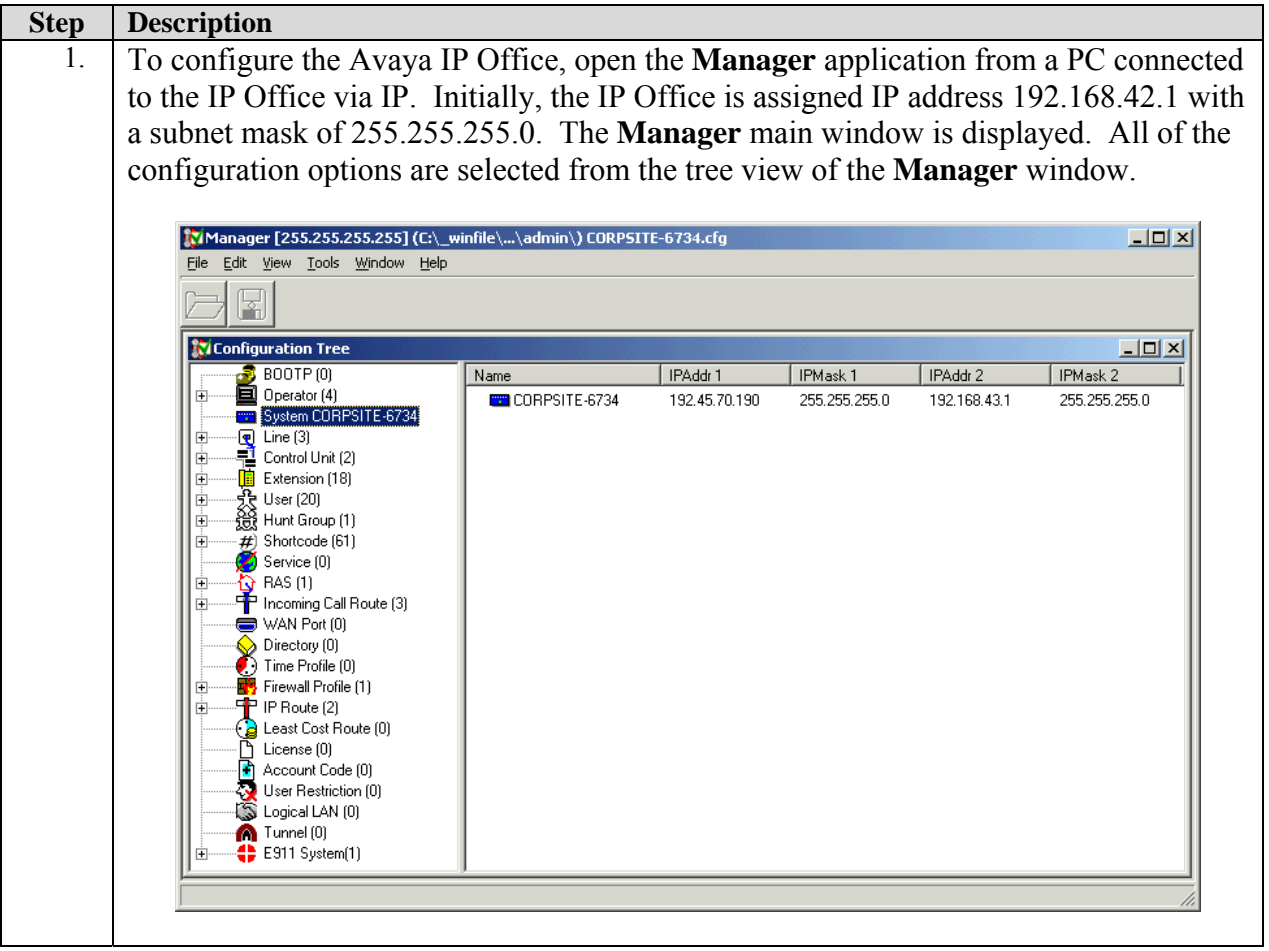

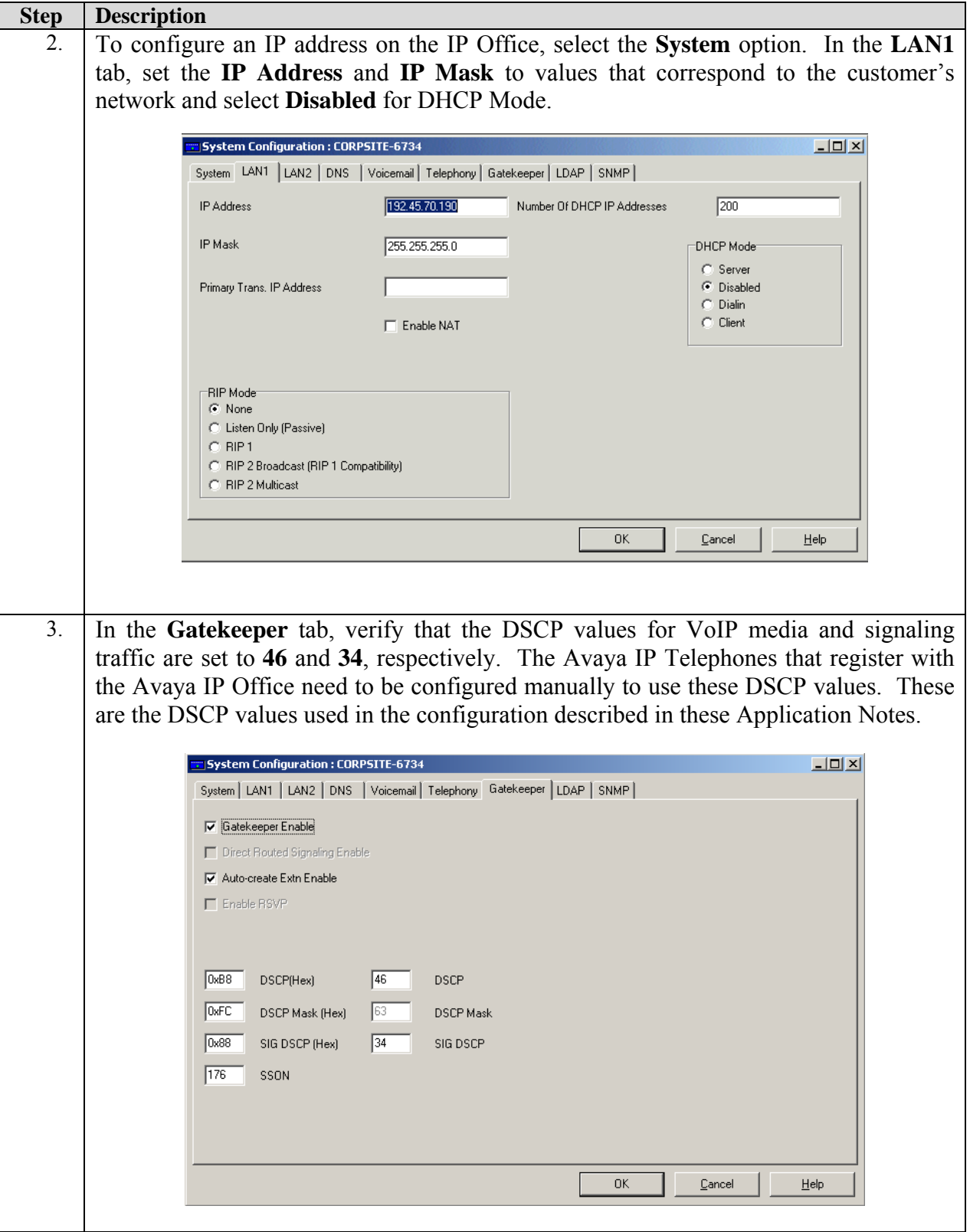

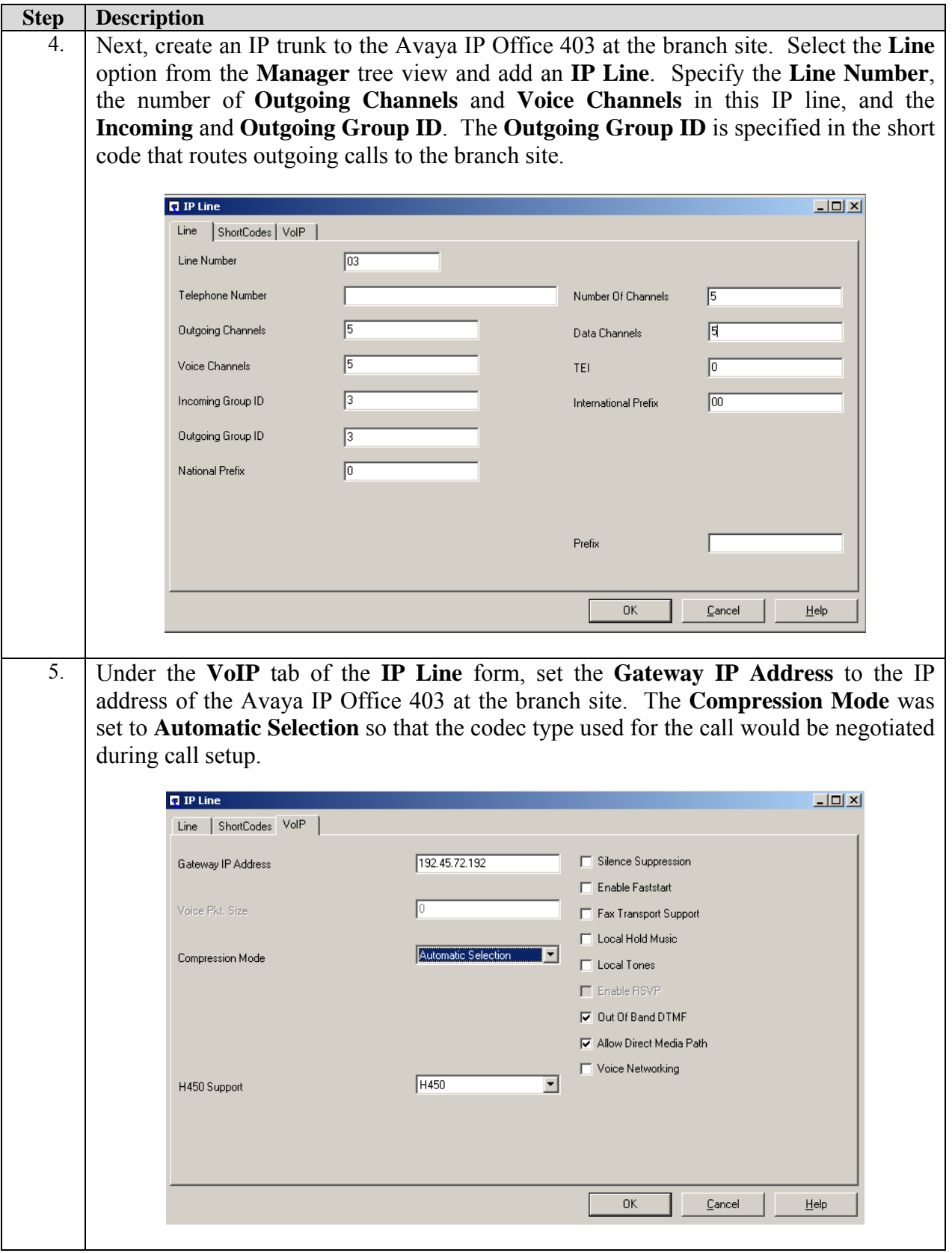

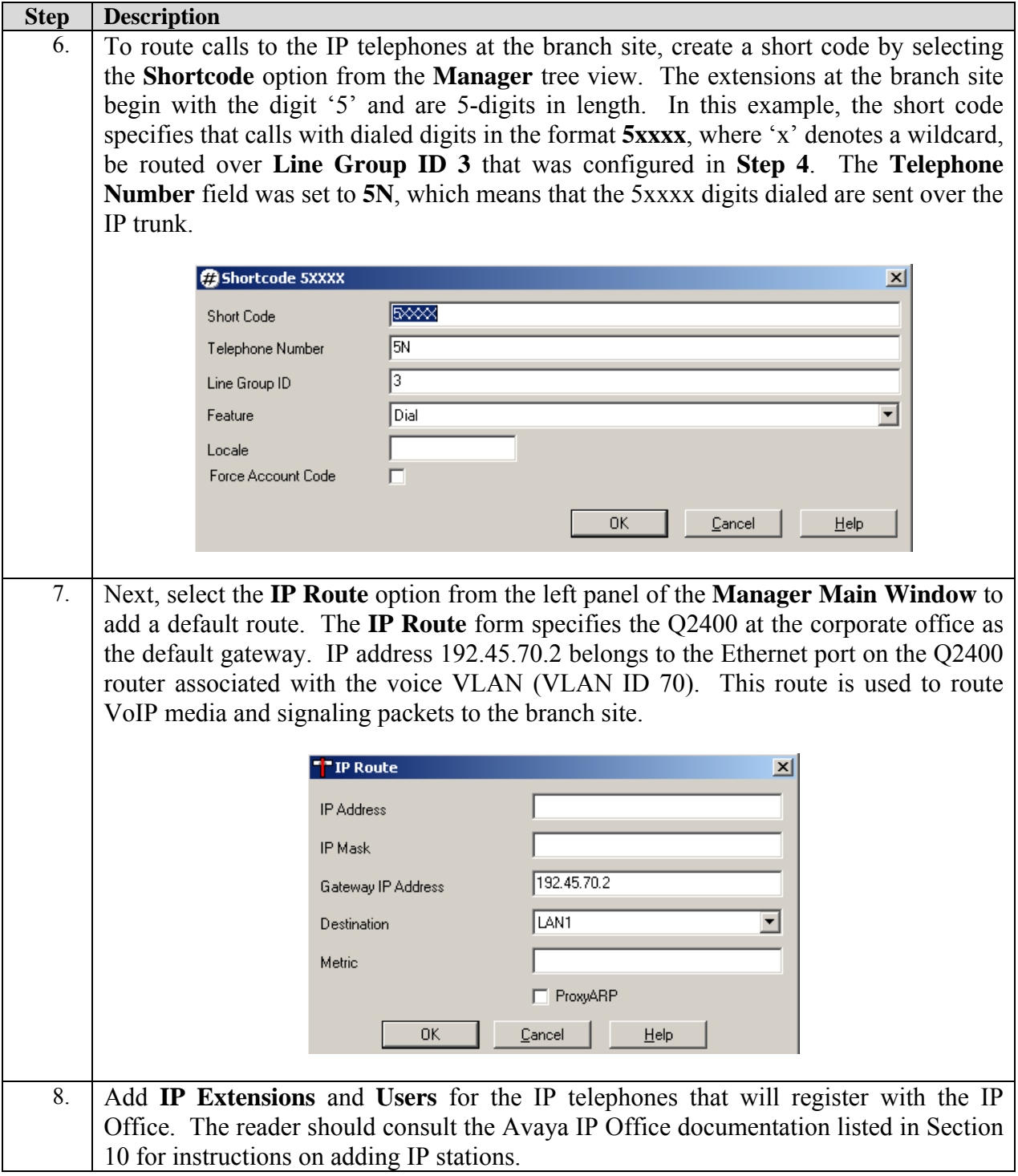

# **4. Configure the Avaya IP403 Office**

This section describes the configuration steps for providing the Avaya IP Office, located in the branch site, with an IP configuration, DSCP values for VoIP traffic, IP trunks to the corporate site, short codes for routing VoIP calls, and a default route. The IP Office was configured using the **Avaya IP Office Manager** application.

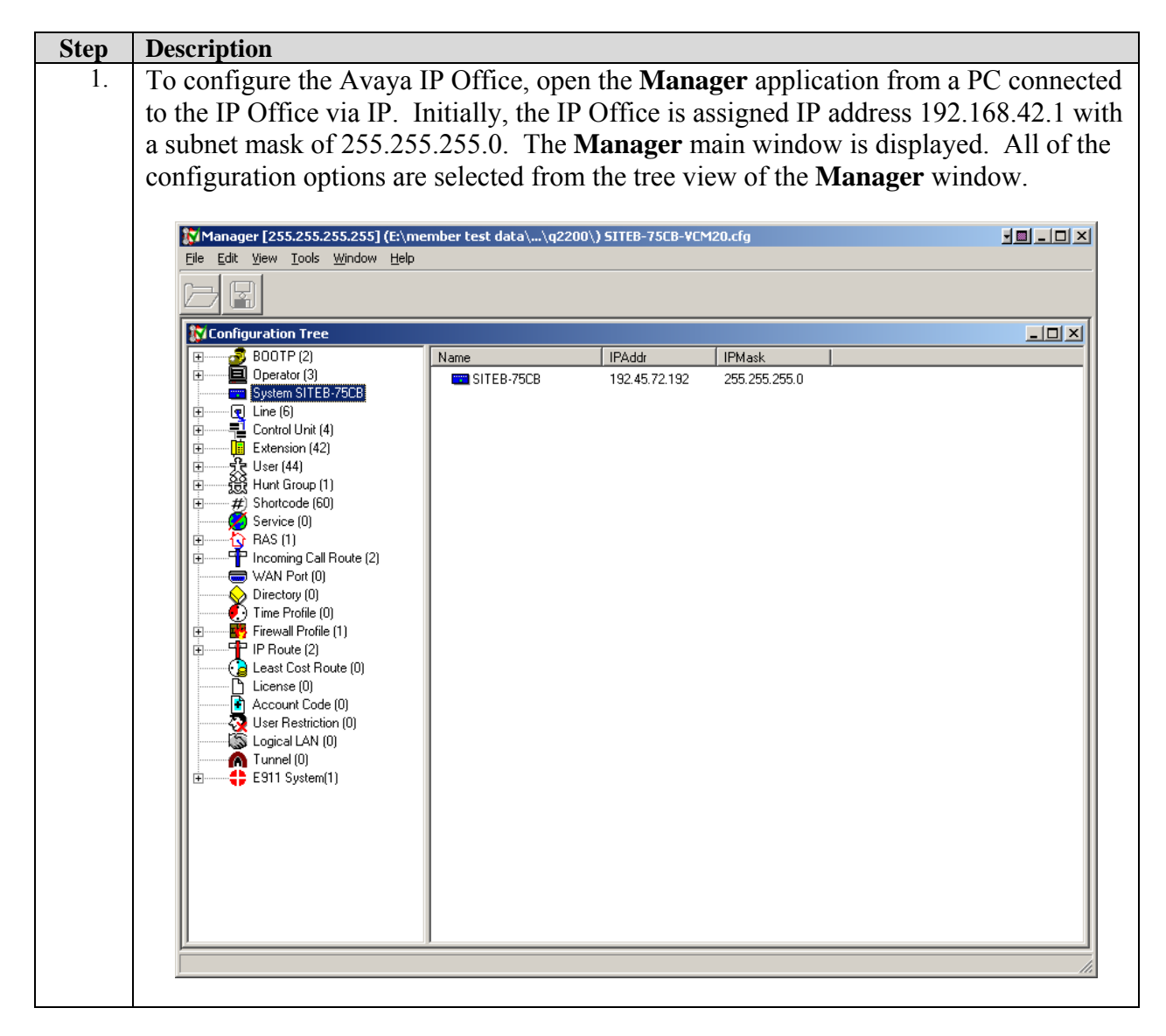

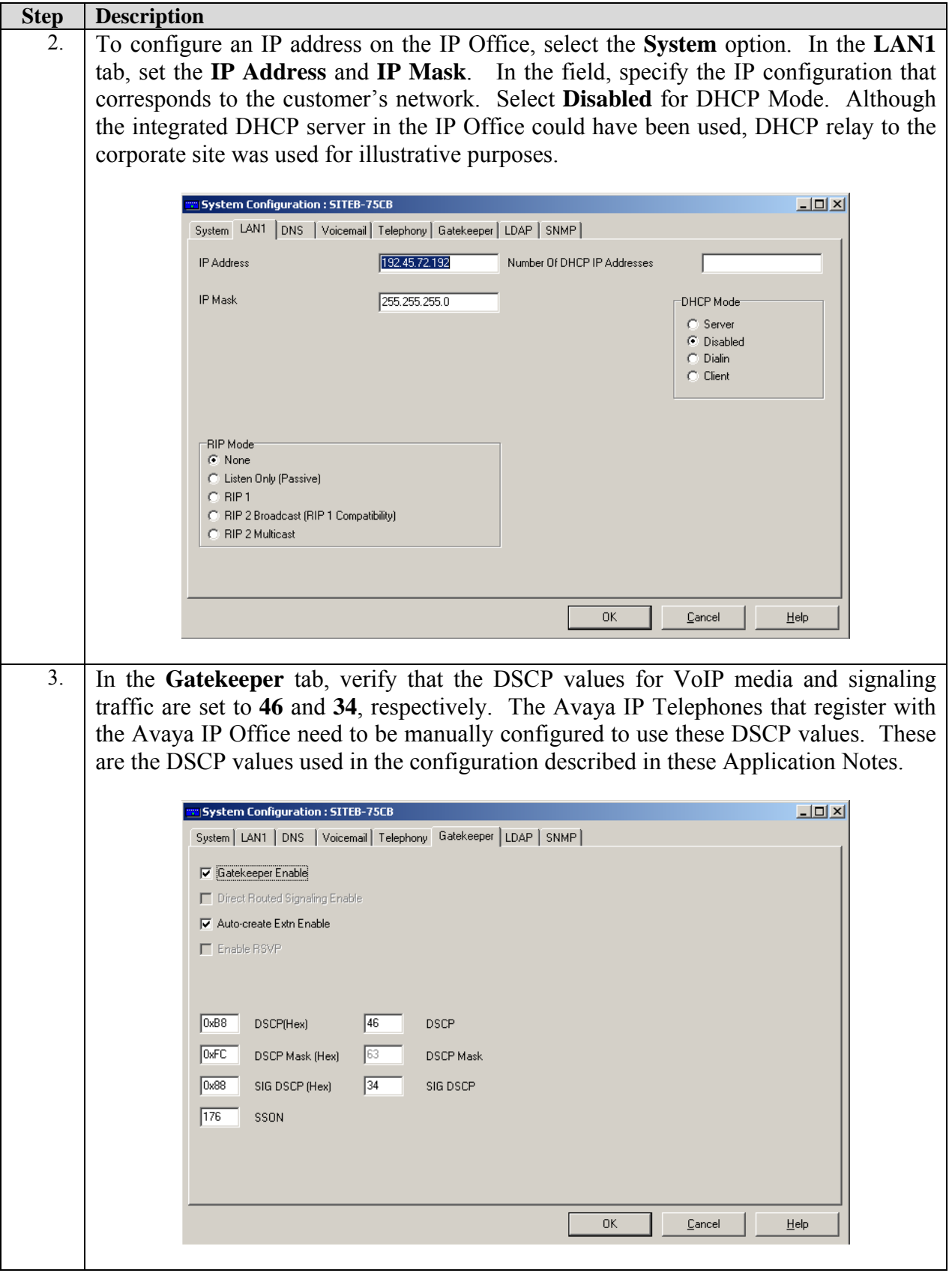

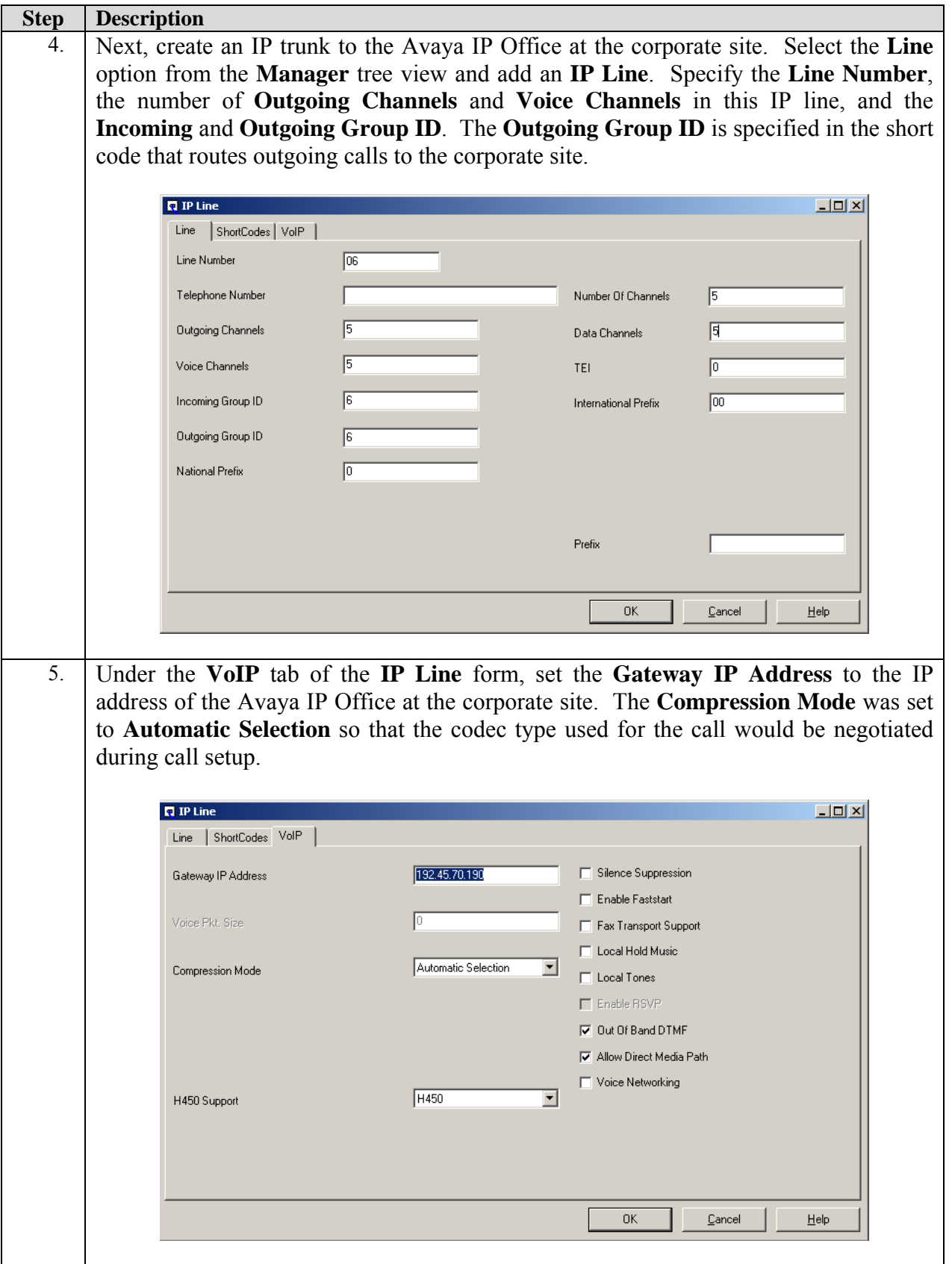

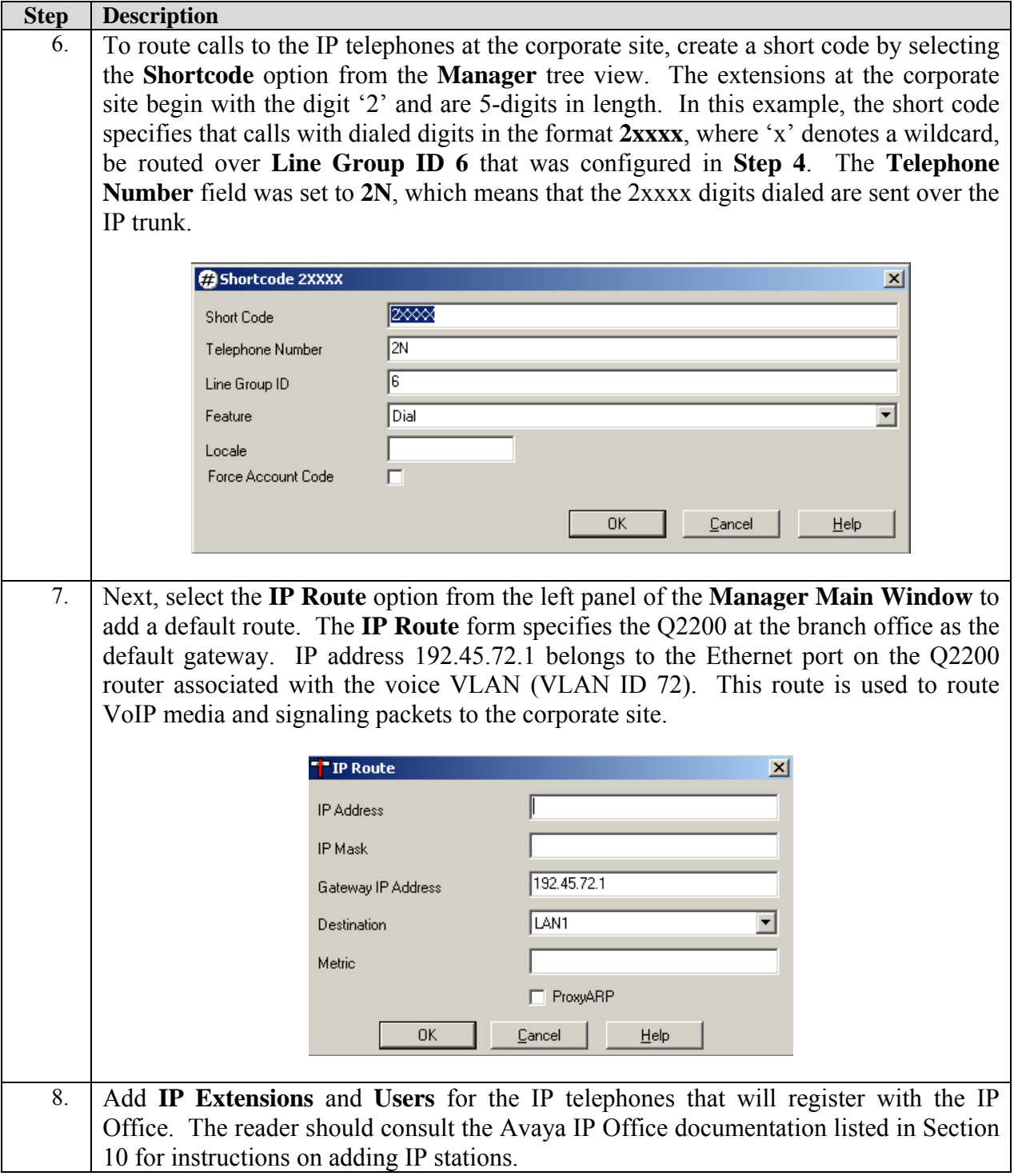

## **5. Configure the Kentrox Q-Series Routers for Frame Relay**

The Kentrox Q-Series routers provide WAN connectivity for the corporate and branch office sites using Frame Relay links. The Q2400 at the corporate site and the Q2200 at the branch site both connect to the public network.

#### **5.1. Kentrox Q2400 in the Corporate Site**

This section provides the configuration of the Q2400 in the corporate site. The Q2400 connects to the Avaya IP412 Office via a Layer-2 switch.

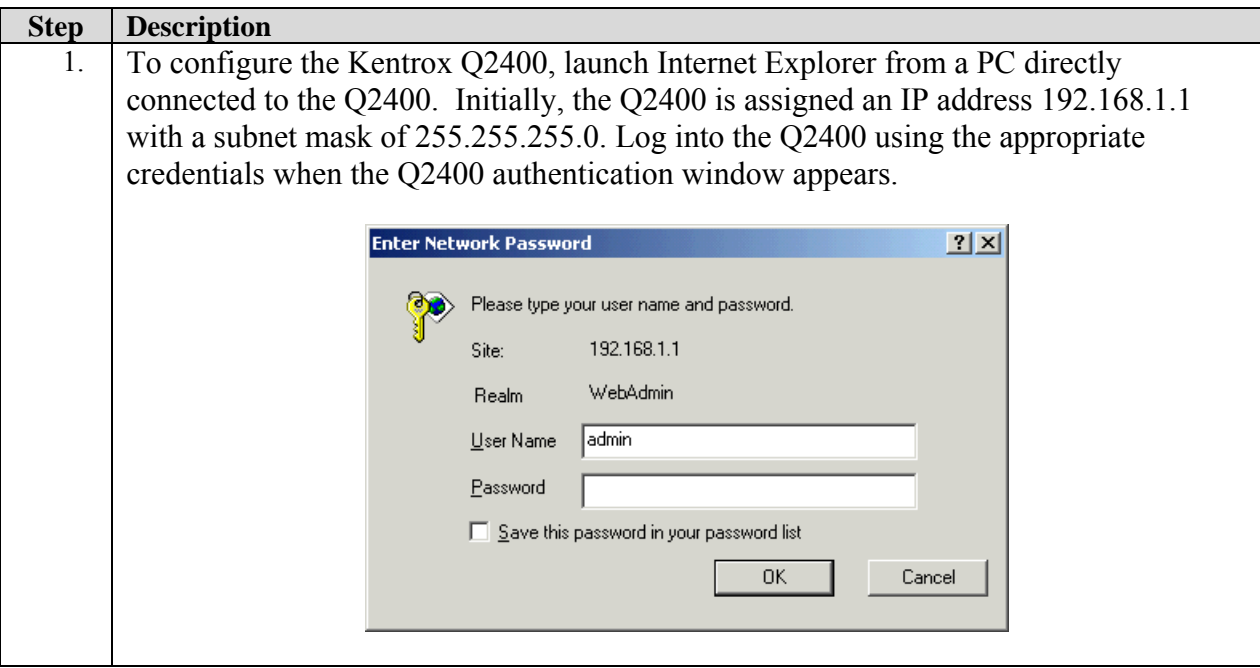

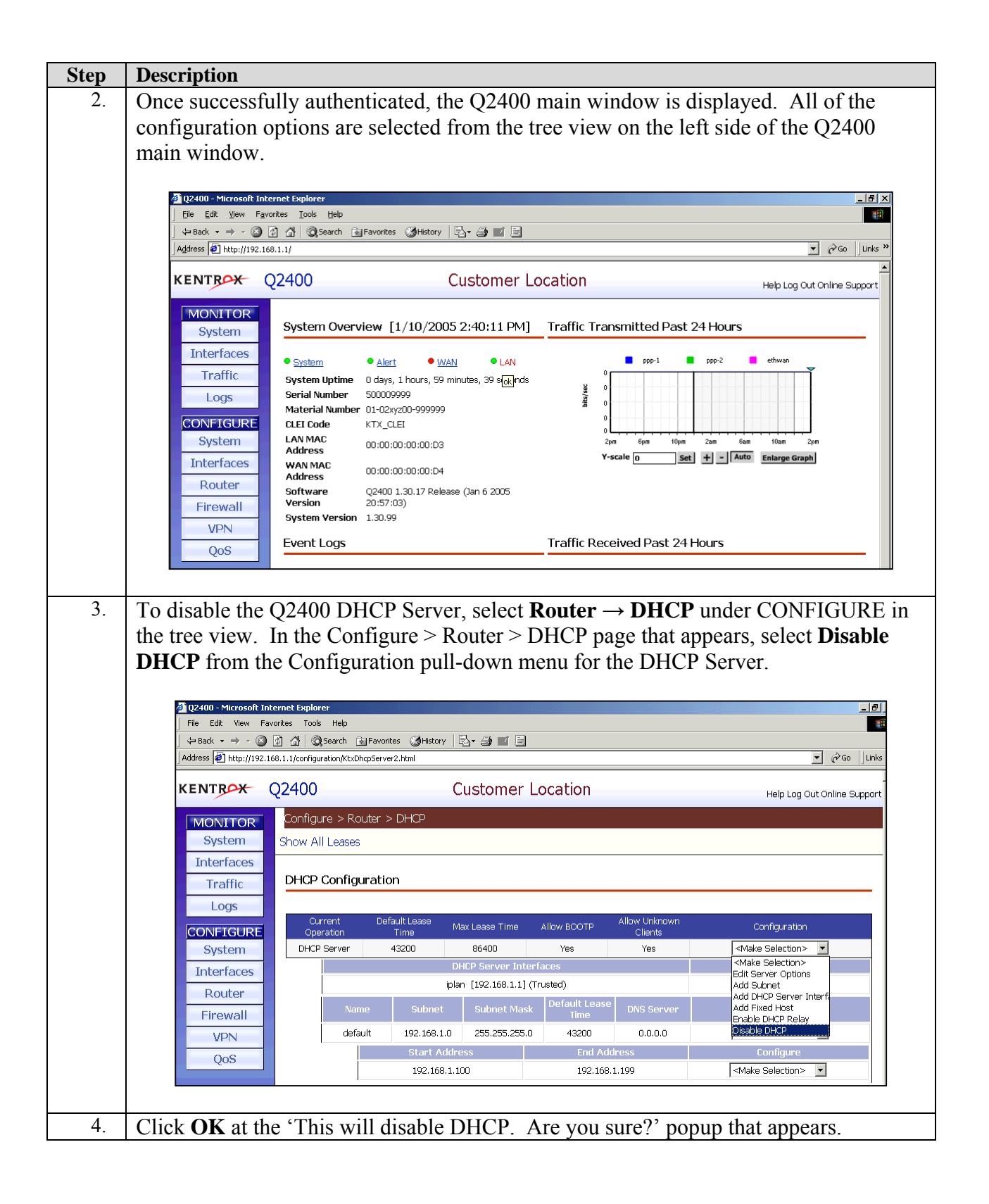

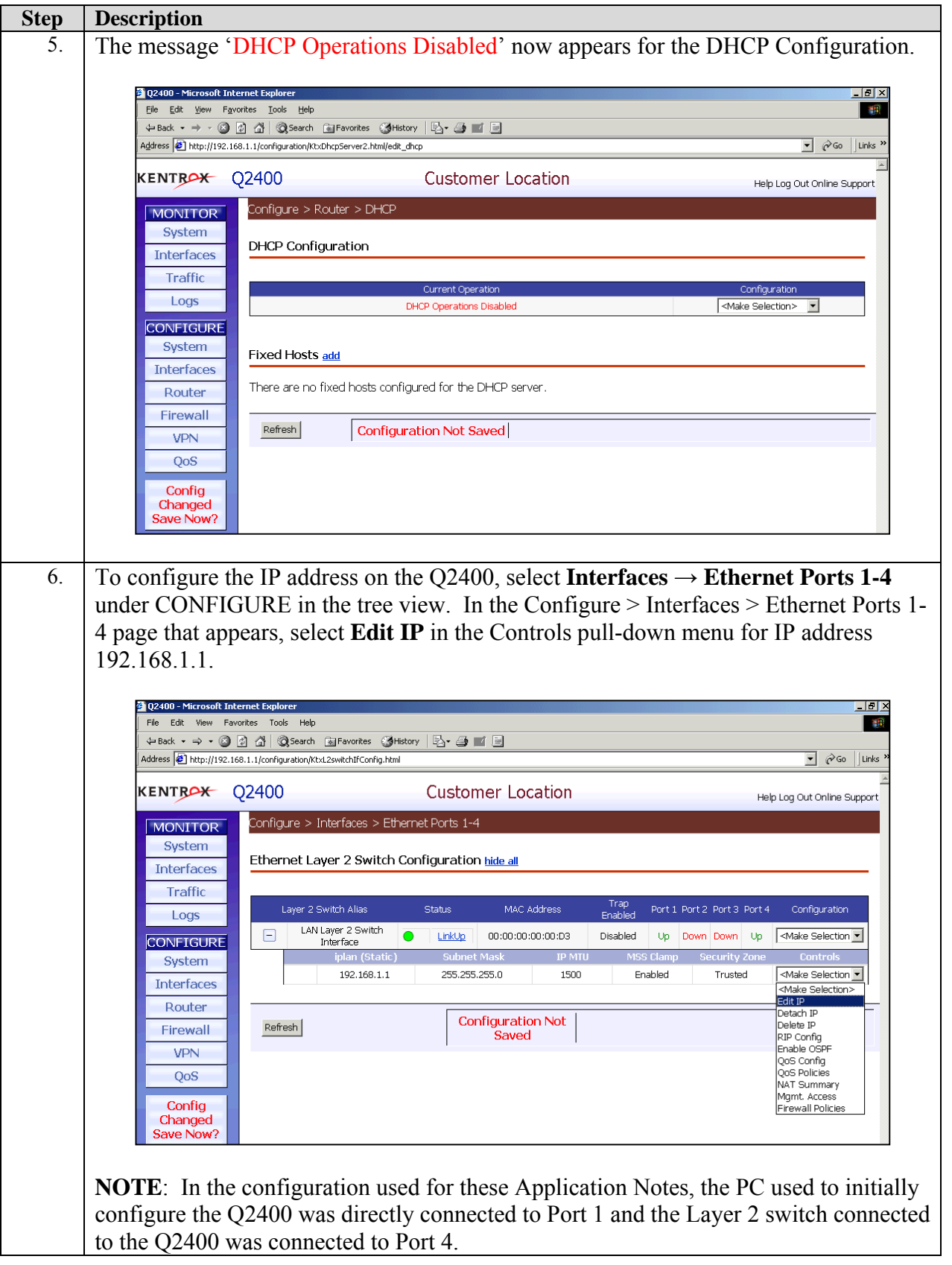

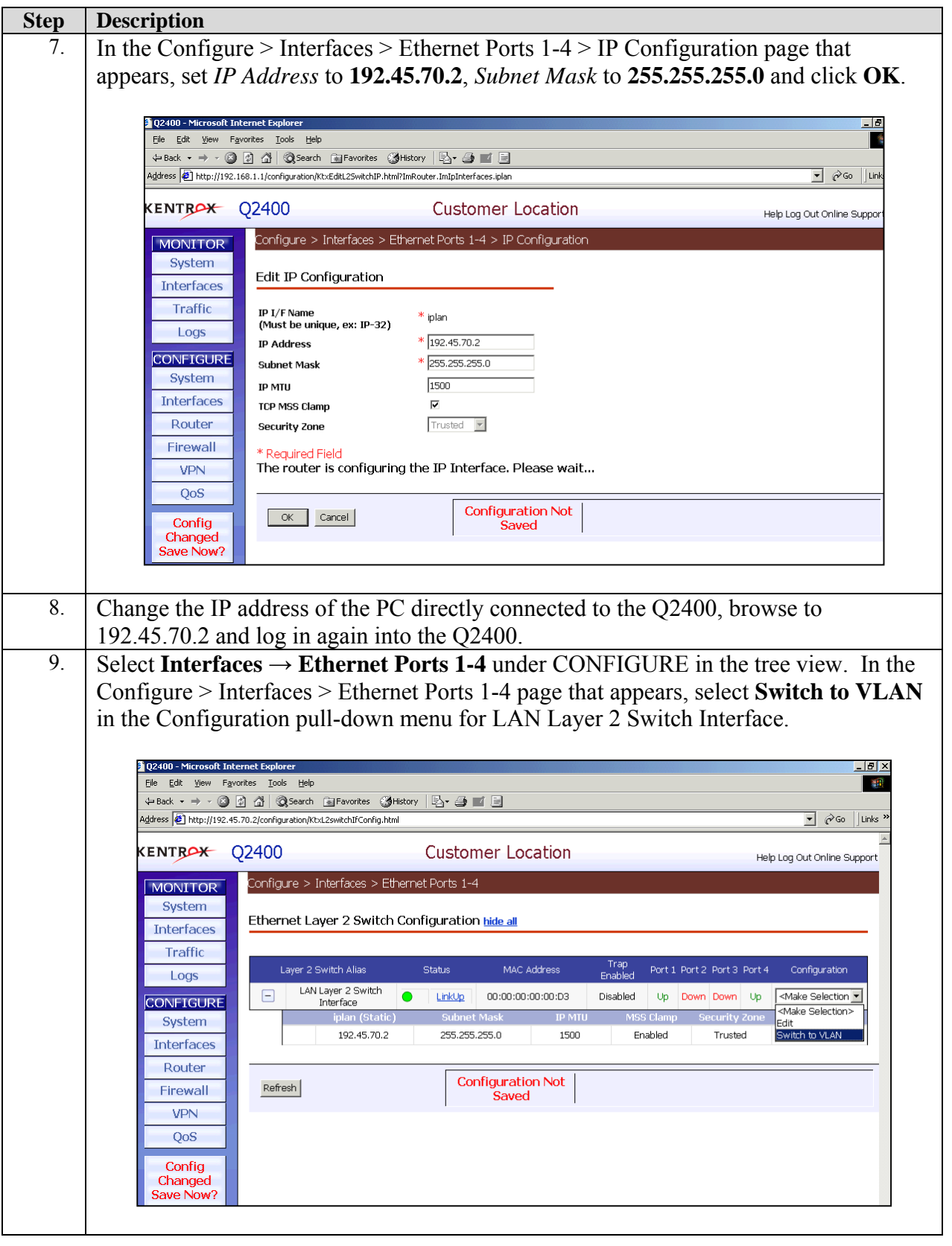

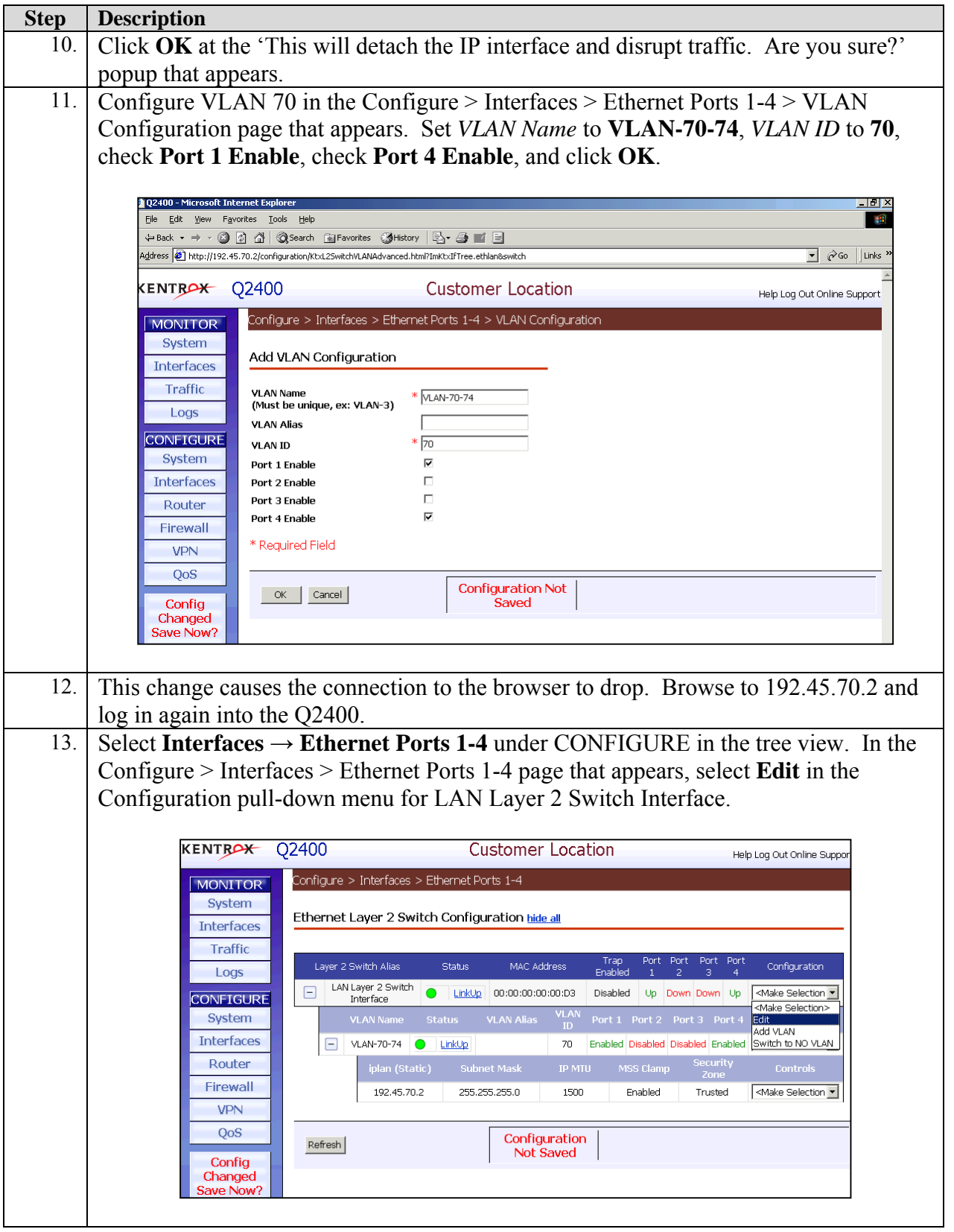

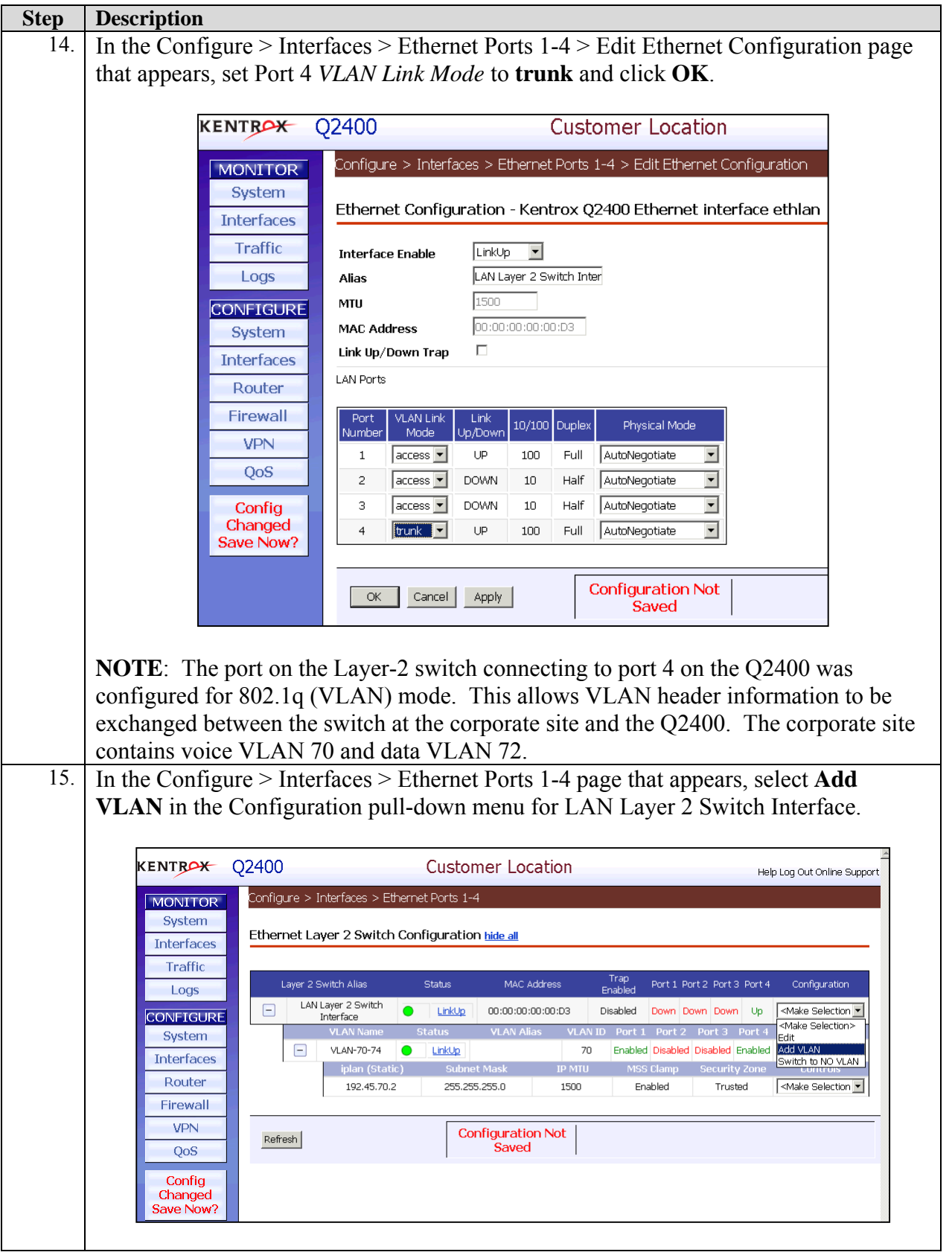

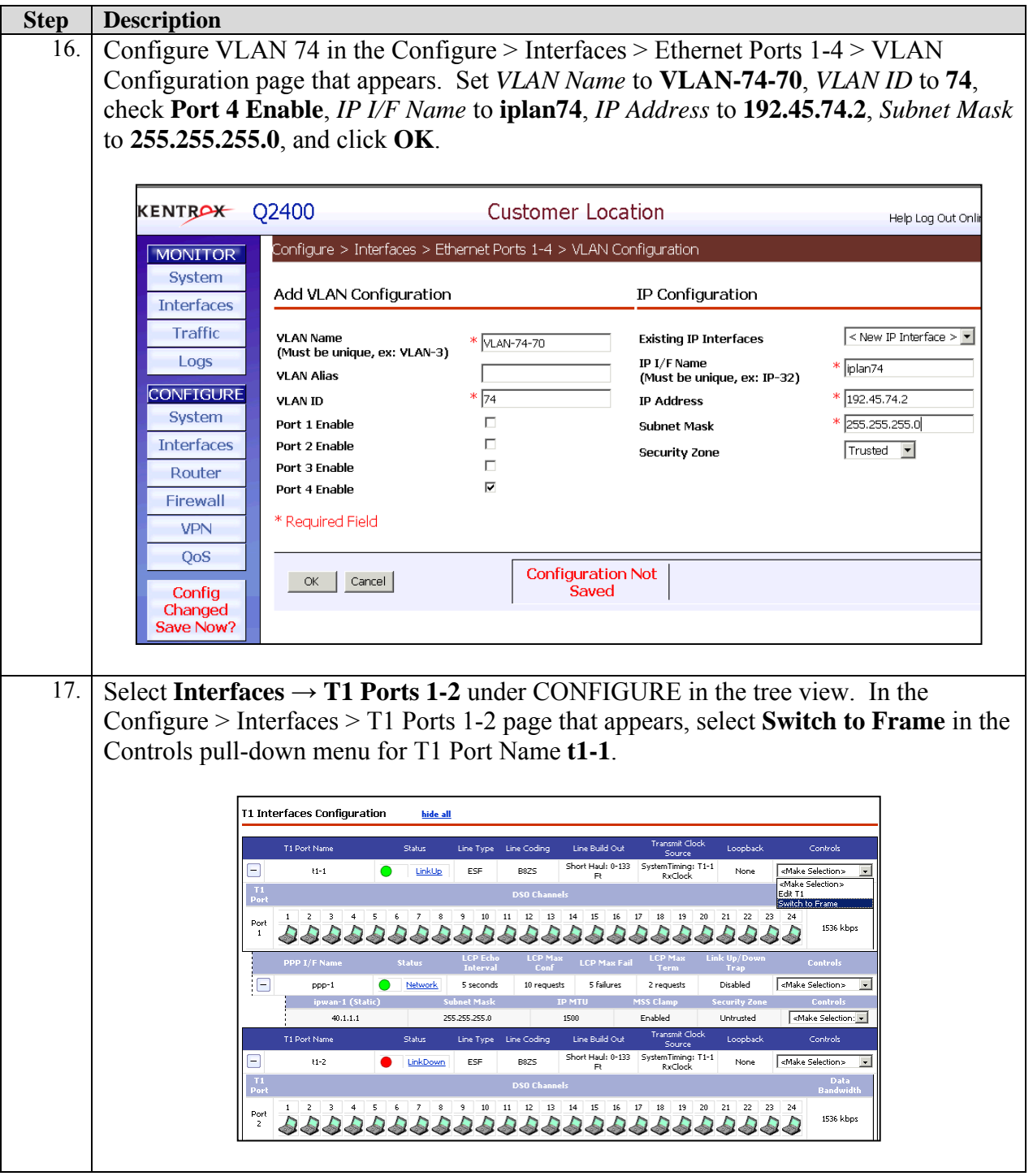

![](_page_18_Picture_59.jpeg)

![](_page_19_Picture_64.jpeg)

![](_page_20_Picture_137.jpeg)

![](_page_21_Picture_78.jpeg)

![](_page_22_Picture_91.jpeg)

![](_page_23_Picture_93.jpeg)

![](_page_24_Picture_90.jpeg)

SCR; Reviewed: SPOC 8/30/2005

Solution & Interoperability Test Lab Application Notes ©2005 Avaya Inc. All Rights Reserved.

25 of 39 kentrox-ipofr.doc

![](_page_25_Picture_50.jpeg)

![](_page_26_Picture_194.jpeg)

![](_page_27_Picture_59.jpeg)

![](_page_28_Picture_95.jpeg)

### **5.2. Kentrox Q2200 in Branch Office Site**

This section provides the configuration of the Q2200 in the branch Office Site. The Q2400 browser based administrative interface is the same for the Q2200. Therefore, screenshots have been omitted for most steps in this section.

![](_page_28_Picture_96.jpeg)

![](_page_29_Picture_257.jpeg)

![](_page_30_Picture_108.jpeg)

![](_page_31_Picture_187.jpeg)

![](_page_32_Picture_198.jpeg)

![](_page_33_Picture_256.jpeg)

![](_page_34_Picture_144.jpeg)

![](_page_35_Picture_179.jpeg)

### **6. Interoperability Compliance Testing**

Interoperability compliance testing covered feature functionality and performance testing. Feature functionality testing focused on the QoS and VLAN implementation in the Avay a/Ke ntrox configuration. Specifically, compliance testing verified that VoIP media and sign aling traffic could be carried together with low priority data traffic on a low traffic serial T-1 link while still achieving good voice quality. Prioritization of voice traffic was achieved by implementing DiffServ-based QoS on a Frame Relay link. Voice and data traffic were segmented in the enterprise network using VLANs.

Performance testing was conducted by generating voice calls with a bulk call generator and data traffic with a data traffic generator to simulate a converged network for a prolonged period of time. The bulk call generator was also used to quantify the speech quality of the VoIP calls. At the end of the performance test, it was verified that the network devices continued to operate successfully for small office scenarios using low traffic serial T-1 links.

#### **6.1. General Test Approach**

All feature functionality test cases were performed manually. The general test approach entailed verifying the following:

- LAN/WAN connectivity between the Avaya and Kentrox products,
- **Registration of Avaya IP Telephones with the Avaya IP Office,**
- V erification of the DHCP relay configuration,
- VoIP calls between the corporate and the branch office sites using IP trunks between the sites,
- Inter-office calls using G.711 mu-law and G.729 codec sets, and conferencing, and
- Sending low priority data traffic over the WAN links and verifying that QoS directed the voice signaling and voice media to the higher priority egress queue based on the packets' D SCP value.

The performance tests were performed with a bulk call generator and data traffic generator running simultaneously. The most important verification step was checking voice quality while transmitting low priority data traffic for small office scenarios using low traffic serial T-1 links.

### **6.2. Te st Results**

All featur e functionality and performance test cases passed. The Q-Series QoS implementation (including the signaling packet DSCP remarking) over the Frame Relay link yielded good voice quality. performance tests. The stability of the Avaya/Kentrox solution was successfully verified through

### **7. Verification Steps**

This section provides the steps for verifying end-to-end network connectivity and QoS in the field from the perspective of the Q-Series routers. In general, the verification steps include:

- 1. Verify IP communication from the Q-Series router to the following network devices and interfaces by using the **ping** command.
	- Ping the Avaya IP Office.
	- Ping the Avaya IP telephones registered to the Avaya IP Office.
	- Ping the DHCP server.
- 2. Check that the Avaya IP Telephones have successfully registered using the IP Office **System Monitor**.
- 3. If a Q-Series router is unable to communicate with any of the aforementioned IP devices and interfaces, check the routing and status of the Ethernet and WAN interfaces through the Q-Series browser interface.
- check the status of the IP trunks on the IP Offices using the IP Office System Monitor. 4. Place calls between the DCP and IP telephones at each site. If the call cannot be established,
- 5. If the voice quality is poor, check the QoS configuration in the Q-Series routers.

## **8. Support**

For technical support on the Kentrox Q-Series routers, contact Kentrox Technical Support using any of the following options:

- $\blacksquare$  Toll-free: (800) 733-5511
- Direct:  $(503)$  643-1681
- Email:  $care@$ kentrox.com

# **9. Conclusion**

Office infrastructure. For the configuration described in these Application Notes, the Q-Series routers were responsible for enforcing QoS using DiffServ. The Avaya IP Offices delivered the These Application Notes describe the configuration steps required for integrating the Kentrox Q-Series Q2400 and Q2200 routers into a small office and/or low traffic/bandwidth Avaya IP voice traffic to the routers for transmission over the WAN together with data traffic. Good voice quality was successfully achieved in the Avaya/Kentrox configuration described herein.

# <span id="page-37-0"></span>**10. Additional References**

This section references the Avaya and Kentrox product documentation that are relevant to these Application Notes. The Avaya product documentation can be found at http://support.avaya.com and the Kentrox product documentation can be found at http://www.kentrox.com.

[1] Avaya IP Office 2.1 Manager, Issue 15c, May 2004.

[2] Kentrox QoS Access Router User's Guide, Software Release 1.3, Document #650-00319-03.

#### **©2005 Avaya Inc. All Rights Reserved.**

provided in these Application Notes are believed to be accurate and dependable, but are presented without express or implied warranty. Users are responsible for their application of any . products specified in these Application Notes Avaya and the Avaya Logo are trademarks of Avaya Inc. All trademarks identified by ® and ™ are registered trademarks or trademarks, respectively, of Avaya Inc. All other trademarks are the property of their respective owners. The information provided in these Application Notes is subject to change without notice. The configurations, technical data, and recommendations

full title name and filename, located in the lower right corner, directly to the Avaya Developer*Connection* Program at devconnect@avaya.com. Please e-mail any questions or comments pertaining to these Application Notes along with the